Статьи сохраняются автоматически через определенный интервал времени.

Например, если в процессе создания или редактирования статьи вы отвлеклись на длительное время и не сохранили текущие изменения, то функция выполнит сохранение за вас.

KBPublisher автоматически сохраняет последнее сделанное вами изменение в статье, но при условии, если администратор включил функцию автосохранения.

## **Если вы еще не сохранили статью**

Если вы начали создавать новую статью и еще не сохранили ее, то увидеть запись можно с вкладки **Черновики**.

- Войдите в Панель администратора.
- Откройте раздел **Статьи**.
- Перейдите на вкладку **Черновики**.
- Если имеются не сохраненные пользователем документы, то в верхней части вкладки **Черновики** вы увидите соответствующее сообщение.
- Нажмите на ссылку **Нажмите сюда**, чтобы просмотреть доступные автосохранения.

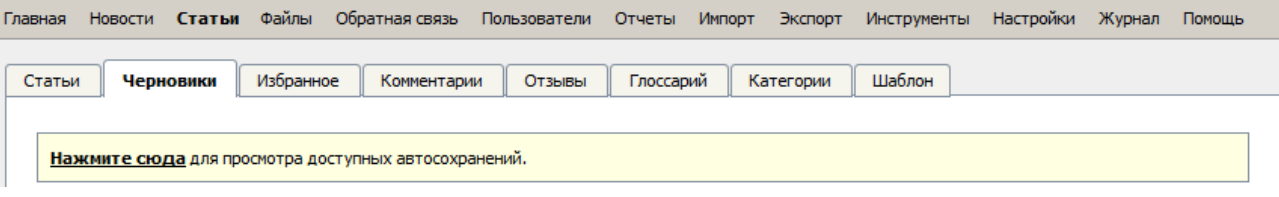

Автоматически сохраненные статьи могут видеть только их авторы.

## **Если вы редактируете существующую статью**

Если по какой-то причине статья была сохранена некорректно, или возникла ошибка при ее сохранении, то при последующем открытии статьи для редактирования, появляется сообщение:

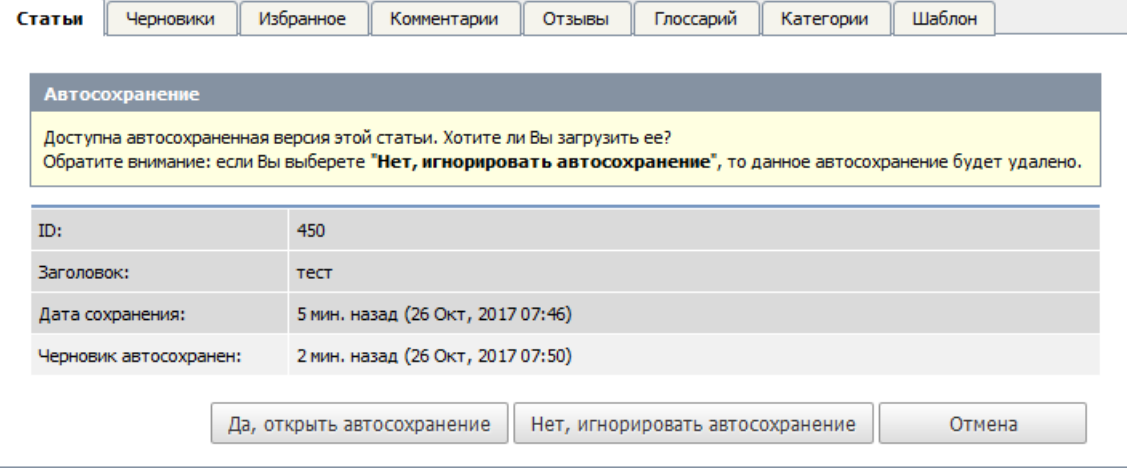

- Если вы хотите загрузить автоматически сохраненную версию, нажмите кнопку **Да, открыть автосохранение**. Если вы хотите вернуться к старой версии (до автосохранения), нажмите кнопку **Нет, игнорировать**
- **автосохранение**. В результате для редактирования откроется статья без ваших последних изменений.
- После сохранения статьи эта новая версия становится текущей, и история автосохранений удаляется.

ID статьи: 320 Последнее обновление: 5 мая, 2021 Обновлено от: Черевко Ю. Ревизия: 7 Руководство пользователя v8.0 -> Статьи -> Статьи -> Автосохранение <https://www.kbpublisher.com/ru/kb/entry/320/>